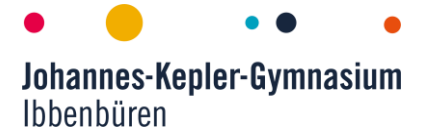

Liebe Eltern und Erziehungsberechtigte, liebe Schüler\*innen,

falls Sie ein bereits vorhandenes privates iPad in unser schulinternes Mobile Device Management-System (MDM) einbinden lassen möchten, beachten Sie bitte folgende Informationen. Damit dies reibungslos funktioniert, ist es wichtig, dass von Ihnen vorbereitend einige Schritte durchgeführt werden, da wir das Gerät sonst nicht für den Unterrichtsgebrauch vorbereiten können.

1. Sollten sich auf dem iPad persönliche Daten (wie bspw. Bilder, Emails etc.) befinden, welche Sie behalten möchten, sichern Sie diese. Dies können Sie auf verschiedene Weise tun, allerdings ist ein lokales Backup über iTunes ausgeschlossen, da ein Wiederaufspielen dieses Backups das Gerät wieder aus dem MDM entfernen würde und das Gerät anschließend nicht für den Unterricht brauchbar ist.

Als unkomplizierteste Variante können Sie über Ihre private Apple-ID (welche Sie nach der Einbindung ins MDM wieder benutzen können) Apples hauseigenen Cloudservice iCloud nutzen. Dort gespeicherte Daten können anschließend problemlos wieder aus der iCloud auf das Gerät geladen werden. Achten Sie darauf, dass die iCloud-Synchronisierung (unter "Einstellungen" > "[dein Name]" > "iCloud" > "Alle anzeigen") für eine App oder eine Funktion aktiviert ist, um die entsprechenden Informationen in iCloud zu speichern. Weitere Informationen zum Backup über iCloud finden Sie hier: [https://support.apple.com/de](https://support.apple.com/de-de/guide/ipad/ipad9a74df05xx/ipados)[de/guide/ipad/ipad9a74df05xx/ipados](https://support.apple.com/de-de/guide/ipad/ipad9a74df05xx/ipados)

- 2. Melden Sie eine ggf. bereits eingerichtete Apple-ID ab.
- 3. Setzen Sie das iPad vollständig auf den Auslieferungszustand zurück. Hierzu gehen sie bitte in die Einstellungen -> Allgemein -> im rechten Menü der vorletzte Punkt "iPad übertragen/zurücksetzen" -> "Alle Inhalte & Einstellungen löschen". Bestätigen Sie die Meldungen. Das Gerät startet automatisch neu.
- 4. Laden Sie das Gerät bitte vollständig auf und geben es (über Ihr Kind) zeitnah nach den Sommerferien im Sekretariat ober bei Herrn Focke oder Herrn Schubert ab. Wir binden das Gerät dann ins MDM ein. Die Ausgabe der Geräte erfolgt voraussichtlich in der zweiten oder dritten Schulwoche.

Bitte beachten Sie, dass esinnerhalb der ersten 30 Tage nach Einbindung ins MDM theoretisch möglich ist, das Gerät selbstständig wieder aus dem System zu entfernen; insbesondere beim Aufspielen eines Backups. Dies bitten wir ausdrücklich zu vermeiden. Zur Übertragung der in Punkt 1) gesicherten Daten genügt die Anmeldung mit der dort verwendeten Apple-ID.

Sollten Sie Fragen haben, wenden Sie sich über die unten angegebene Mailadresse gerne an Herrn Focke und Herrn Schubert.

Mit freundlichen Grüßen das Tablet-Administratorenteam (tablets@kepler-ibb.de) Helge van Alen, Hanno Focke, Christian Limbeck und Max Schubert